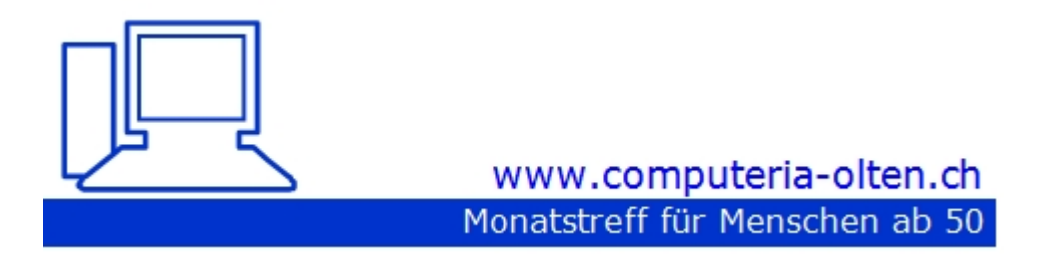

**Merkblatt 171, besser "googeln"**

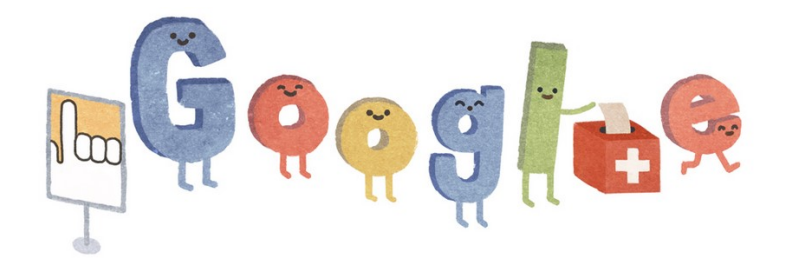

4.3.21, Ernst Flury

#### So googeln Sie noch besser

#### **Googeln Sie manchmal nach der Nadel im Heuhaufen?**

#### **Mit folgenden zehn Tipps werden Sie besser durchs Leben googeln können.**

**aus PCTipp**

### Tipp 1 Wo**̈**rter aus der Suche ausschliessen

**Suchen Sie nach einem Rezept für Kohlsuppeneintopf mit Sellerie, hat es sicher mal wieder in jedem Rezept Rüebli drin. Aber Sie wollen kein Kohlsuppenrezept mit Rüebli.** 

**Beispiel Sie suchen nach Bass, wollen aber keine zusätzlichen L2autsprechersysteme als Suchtreffer. Bass -Lautsprecher**

**Setzen Sie ein Minuszeichen vor das Wort, das sie ausschliessen wollen.** 

# Tipp 2 Hashtags oder Twitter-Channel suchen

**Sie würden nie im Leben ein Twitter-Profil anlegen, aber möchten dennoch wissen, was zurzeit in sozialen Netzwerken heiss diskutiert wird?** 

**Dann verleihen Sie dem Schlagwort einen Hashtag (ein #-Zeichen).**

**Bei Facebook durchsucht Google nur öffentlich zugängliche Seiten.**

**Beispiel**

**#fluri**

**Twitter-Channel** 

**Nach einem Twitter-Channel suchen Sie folgendermassen: Wenn Sie jetzt aber an den Tweets eines ganz bestimmten Twitterers interessiert sind, suchen Sie diese mit dem Parameter «@». Beispiel**

**@fluri**

#### Tipp 3 Nach einer bestimmten Webseite suchen

**Suchen Sie gezielt nach Webseiten.**

**Fügen Sie site: vor einer Website oder einer Domain hinzu.**

**Beispiel site:pctipp.ch**

#### Tipp 4 Bestimmte Webseite durchsuchen

**Sie erinnern sich an einen richtig guten Artikel auf einer Webseite, aber es kommen Ihnen nur noch die Schlagwörter dazu in den Sinn?** 

**Um nun gezielt auf einer bestimmten Website einen Bericht wiederzufinden, gehen Sie ins Google-Suchfeld und geben Folgendes ein: site:xyz.ch meine Suche.** 

**So durchsucht Google nur die Internetseite, die auf site folgt.** 

**Beispiel site:pctipp.ch smartphone kameras**

**Mit Google-Site-Search finden Sie gezielt Inhalte einer bestimmten Webseite** 

### Tipp 5 Die richtige Bildersuche

**Die Einladung für das nächste Grillfest noch ein wenig aufhübschen? Kein Problem!** 

**Über die erweiterte Bildersuche**

**http://www.google.ch/advanced\_image\_search**

**geht die gezielte Bildersuche sehr flott von den Fingern. Suchen Sie Bilder in der gewünschten Auflösung, nach Dateityp oder nach deren Rechten.**

## Tipp 6 Der AND- und OR-Operator

**Mit den Codes AND und OR können Sie sogenannte Zeichenketten bilden. Die Suchresultate werden damit noch mehr verfeinert.** 

**Soll mit verwandten Begriffen oder Synonymen gesucht werden, ist OR der richtige Befehl. Mit OR (englisch: «oder») sucht Ihnen Google auch Alternativen. Der AND-Code hingegen kommt eher bei längeren, verschachtelten Suchphrasen zur Anwendung. Mit Klammern lassen sich Suchbegriffe sinnvoll gruppieren.** 

#### **Beispiel**

#### **Blume AND Blüte AND (Blatt OR Pflanze)**

**Hier bekommt man dann ein Suchergebnis, das die Worte Blume und Blüte enthält und dazu noch das Wort Blatt oder das Wort Pflanze.** 

# Tipp 7 Dateitypsuche

**Der Filetype-Befehl erlaubt die präzise Suche nach Dateitypen. Bei der Suche nach der Handy-Bedienungsanleitung geben wir filetype:pdf ein und der Dateityp, nach dem Sie suchen, wird näher spezifiziert – nämlich als PDF-Datei.** 

**Kombiniertes Suchen**

**Kombiniert mit der Suche auf der Zielseite (Tipp 3) suchen Sie nun beispielsweise gezielt auf der Nokia-Seite nach der Bedienungsanleitung. So findet man etwa ein Handy- Handbuch mit den Eingaben** 

**site:nokia.com filetype:pdf nokia 7.2 Benutzerhandbuch** 

**Kombinierte Suchanfragen lohnen sich manchmal** 

### Tipp 8 Google etwas erklären lassen

**Ja, Google kann Ihnen Sachen erklären. Wozu auch sollten Sie immer auf Wikipedia nachschauen. Google sollte das auch können.** 

**Mit dem Codewort define: finden Sie immer eine Erklärung zu einem bestimmten Fachbegriff. Dabei werden mehrere Seiten gesucht, die genau zu dem Thema eine Definition haben.** 

> **Beispiel define:Oculus Rift**

**zeigt eine Definition und Links zu «Oculus Rift» an. Mit der define-Funktion finden Sie schneller Erklärungen zu einem Schlagwort** 

# Tipp 9 Informationen zu einer Website anzeigen

**Wenn Sie auf der Suche nach Informationen und Verknüpfungen einer Website sind, hilft der Operator «info:».**

**Suchen Sie also zum Beispiel nach Informationen über PCtipp, tippen Sie die Parameter info:pctipp.ch**

**ein. Google liefert Ihnen nicht nur den Link zur Website, sondern zeigt Ihnen auf Wunsch die Version an, die im Google-Cache gespeichert ist, Seiten mit ähnlichem Inhalt oder Seiten, die auf PCtipp.ch verweisen.** 

**Mit Info: erhält man viele Informationen über eine Website** 

### Tipp 10 Unbekannte Begriffe ersetzen

**Wenn Sie auf der Suche nach einem Liedtext sind, hilft es natürlich, den Titel des Liedes zu kennen.**

**Aber Sie haben es irgendwo an einer Veranstaltung gehört.** 

**Sie kennen nur Bruchstücke eines Liedtextes.** 

**Da hilft der Operator \*.** 

**Tippen Sie einfach die Worte des Liedtextes ein, die Sie kennen und dort, wo Sie Lücken haben, setzen Sie \* ein.**

**Beispiel**

#### **wandern\*müller**

**Dies hilft natürlich auch bei Zitaten oder Sprichwörtern. Der Stern dient als Platzhalter für vergessene Begriffe**